**Задание:** *прочитайте параграфы темы 9. Выполните в рабочей тетради по МДК 01.01 конспекты по КАЖДОЙ ТЕМЕ! Данный материал рассчитан на 4 пары.*

# **Тема 9. Ввод и обработка цифрового фото.**

### **Тема 9.1. Перевод аналогового изображения в цифровое.**

Оцифровка изображений, как правило, осуществляется с помощью сканеров или цифровых фотоаппаратов, которых, применительно к задачам, адаптируются или дорабатываются и могут считываться сканерами.

Сканер является устройством для ввода текстовой и графической информации в компьютер («принтер наоборот»). Принцип действия сканера следующий: изображение оригинала через оптическую систему построчно подается на светочувствительный полупроводниковый элемент.

Аналого-цифровой преобразователь преобразует сигнал в цифровую форму. Если оригинал представляет собой текст, то планшетный сканер с дополнительным устройством для программа осуществляет распознавание текста.

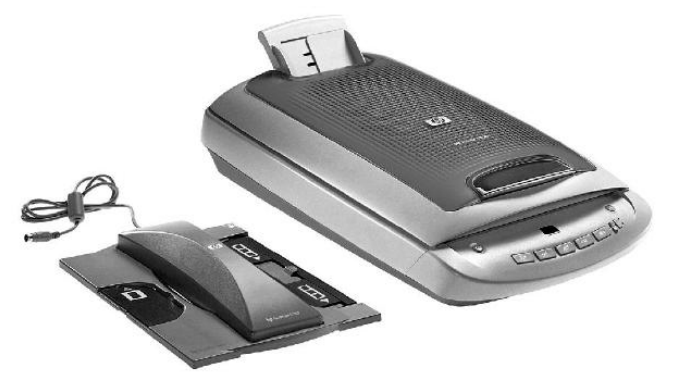

Если оригинал графический, то он вводится в компьютер для дальнейшей обработки графическим редактором.

Существует две основные конструкции сканеров: ручные и настольные. Ручной сканер недорогой и прост в обращении, однако требует определенного навыка работы.

Различают сканеры, работающие:

1) с прозрачными носителями:

- цветной слайд-сканер с одним CCD;
- цветной слайд-сканер с тремя CCD;
- сканер с CCD-массивом;

2) с непрозрачными носителями:

- сканирующая головка на плоттере;
- планшетный сканер;
- рулонный сканер;
- проекционный сканер.

**Цветной слайд-сканер с одним CCD.** Сканирующим элементом в большинстве сканеров является charge-coupled device (CCD) – прибор с зарядовой связью (ПЗС). Линейные CCD сканеры обеспечивают взаимное перемещение носителя и линейного сканирующего элемента (CCD) вдоль одной оси. Последовательно, полоска за полоской, исходное изображение фокусируется на линейке CCD. Для получения цветного изображения применяются фильтры трех базовых цветов. За один проход считывается один цветовой слой.

**Планшетный сканер.** Схема работы планшетного сканера аналогична схеме работы линейного CCD-сканера, за исключением того, что перемещается CCD. В планшетном сканере фокусируются отраженные лучи, а не проходящие.

В планшетных сканерах оригинал сканируется автоматически.

Сканер может работать либо в черно-белом режиме (для ввода текстов), либо в цветном (для сканирования фотографий).

**Параметры сканирования и технические характеристики сканеров.** Выбрав тип сканера и соотнеся очевидные параметры с запросами, вы должны обратить внимание на три основных его параметра: реальное (оптическое) разрешение, цветовая глубина и динамический диапазон.

*Оптическое разрешение* – это количество точек на единицу длины (dpi, dot per inch, точек на дюйм), которое способен сканер различить, снять и передать о них действительную информацию. Чем выше оптическое разрешение, тем детальнее информация, снятая с оригинала, тем более четким получится изображение и тем больше его можно увеличить без потери качества.

Разрешение барабанных сканеров зависит от степени фокусировки сканирующего луча и практически всегда заведомо покрывает требуемые вам пределы разрешения (до 8 000 … 10 000 ppi). Разрешение планетарных сканеров обычно соответствует реальному разрешению матрицы.

Для получения максимального качества сканы негативов и слайдов имеет смысл использовать барабанные сканеры и желательно не использовать планшетные сканеры со слайд приставками.

*Цветовая глубина (глубина цвета)* – это количество бит, используемых для представления цвета при кодировании одного пикселя растровой графики. Это понятие также известно как bits per pixel (bpp), задающее точное количество используемых бит для представления цвета.

*Бит* – это минимальное количество информации в двоичной системе, на которой работают все компьютеры и компьютерные устройства; он может принимать два значения: нуль (0) или единица (1).

*Динамический диапазон* (оптическая плотность) сканеров напрямую связан с их цветовой глубиной, однако не тождественен ей. Если цветовая глубина обычно рассчитывается из параметров разрядности светочувствительной линейки, динамический диапазон указывает на реальную способность сканера различать очень близкие по плотности (яркости) участки. Сканер может иметь очень большую цветовую глубину, но стоящие рядом чуть разные темные квадраты могут показаться ему одинаковыми.

Для качественного сканирования большого количества профессиональных слайдов и негативов без барабанного сканера все равно не обойтись.

**Особенности сканирования прозрачных материалов.** Нелюбительское сканирование слайдов и негативов требует высокого профессионализма в понимании процесса и едва ли не ювелирных навыков.

Когда сканируются уникальные негативы или слайды и делает это художник профессионал, вряд ли он станет прибегать ко всем этим добавкам, которые оригинал только искажают, да и время сканирования со всеми этими добавками увеличивается вдвое.

Отдельной виртуозности требует правильное закрепление слайдов и негативов на барабанах барабанных сканеров. Обычно они «клеются» к барабану специальным гелем и (или) прихватываются полосками специального скотча. Если скотч попадает на часть «картинки», то она выпадает из результирующего скана.

Графический процессор или даже встроенное программное обеспечение способно поворачивать картинку на любой угол.

#### **Тема 9.2. Получение цифрового фото**

#### **Тема 9.2.1. Как правильно фотографировать**

**Композиция в фотографии.** *Композиция* – это взаимное положение съемки в кадре.

Существует несколько распространенных среди фотографов композиционных ошибок. Одной из них является неграмотно расположенная в кадре линия горизонта.

Немаловажным для композиции в фотографии также являются так называемые зрительные центры. Если условно разделить кадр на три части по горизонтали и по вертикали, то точки пересечения делящих линий и будут являться зрительными центрами.

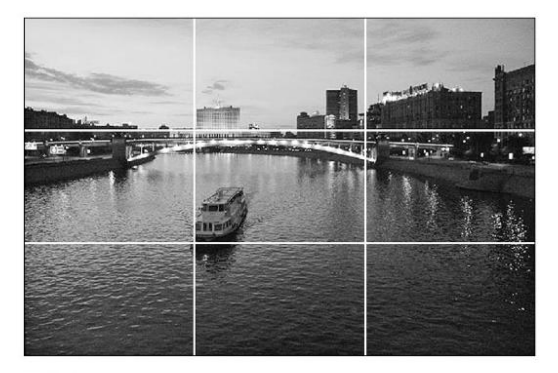

На них обычно располагаются сюжетно значимые элементы фотографии. Эти точки первыми бросаются в глаза при просмотре фотографии.

**Фотографируем людей.** При съемке людей необходимо использовать крупный план,

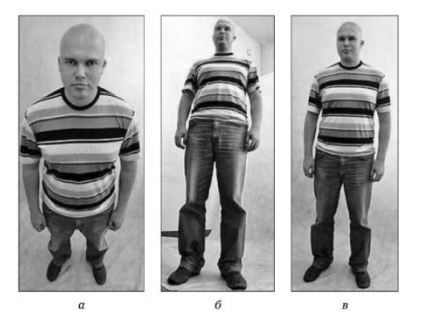

Съемка человека в полный рост камера расположена слишком высоко;  $6 -$  камера расположена **IKOM HL** — правильное положение камеры

т.е. весь человек либо только его лицо должны занимать большую часть кадра. Глаза желательно расположить в соответствии со зрительными центрами. Это придаст снимку композиционную целостность. Лучше оставить некоторое пространство перед лицом человека в этой стороне, куда направлен его взгляд. Это придаст снимку динамику. Фотоаппарат лучше всего держать на уровне глаз человека. Используйте оптической приближение для выделения объекта съемки.

**Портретная съемка.** В то время как для портретов используется крупный план,

пейзажи и большие объекты лучше всего фотографировать, используя общий план. Это значит, что в кадр должно входить как можно больше пространства. Для придания объемности снимку желательно составить композицию фотографии так, чтобы в кадре был как передний план, так и вся последующая перспектива. Для этого достаточно слегка наклонить объектив фотоаппарата вниз и сделать снимок. При съемке пейзажей используйте штатив для придания четкости границам объектов на снимке.

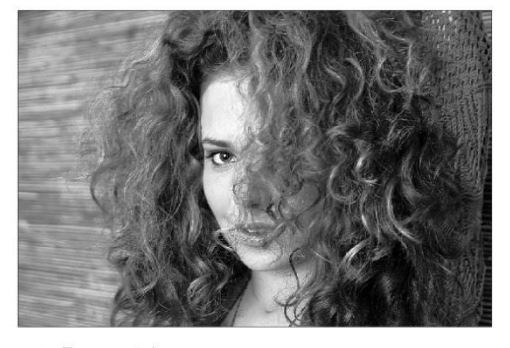

**Ночная съемка.** Чтобы фотографировать ночью, лучшим решением будет

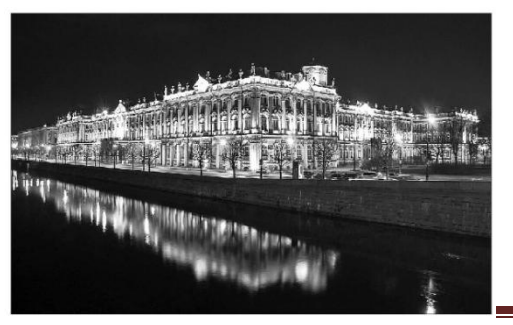

Ночная фотография дворца

использование штатива. Поскольку освещенность ночью ничтожно мала, фотоаппарат будет увеличивать время выдержки затвора. Если вы будите снимать без штатива, то снимки получатся «смазанными».

### **Тема 9.2.2. Перенос отснятых снимков на компьютер**

Большинство цифровых фотоаппаратов поставляется вместе с программным обеспечением, предназначенным для переноса снимков из памяти фотоаппарата на жесткий диск компьютера. Встроенные средства Windows Vista поддерживают работу с цифровыми устройствами практически всех производителей и моделей. Для переноса отснятых изображений выполните следующие действия.

1. подключите фотоаппарат к компьютеру. К цифровому фотоаппарату должен прилагаться специальный кабель, предназначенный для переноса файлов. Подключите один конец кабеля к фотоаппарату, а другой – к USB-порту компьютера. Обычно USB-порты располагаются на задней панели системного блока, но на более новых компьютерах они для удобства вынесены вперед. Некоторые фотоаппараты высокого уровня подключаются к порту RireWire, который имеется не на всех компьютерах.

2. Очень многие фотоаппараты поставляются с двумя кабелями: один предназначен для подключения устройства к телевизору (TV), а другой – к компьютеру.

Включите камеру и подождите, пока её обнаружит Windows. Если фотоаппарат подключен к компьютеру впервые, то Windows обычно уведомляет пользователя о его присутствии посредством всплывающего извещения, которое появляется над панелью задач радом с часами.

3. В окне автозапуска выберите команду Import Pictures Using Windows (*Импортировать изображения, используя Windows*). При первом подключении фотоаппарата в Windows откроется диалоговое окно. Обязательно установите флажок Always Do Thisfor This Device (*Всегда выполнять для изображений*), а затем щелкните на ссылке Import Pictures Using Windows (*Импортировать изображения, используя Windows*). Тем самым вы дадите команду Windows автоматически копировать снимки с фотоаппарата при любом последующем подключении его к компьютеру.

4. Введите префикс или название фотографий, после чего щелкните на кнопке Import (*Импорт*), чтобы перенести фотографии в компьютер и автоматически именовать их.

5. Установите флажок Erase After Importing (*Удалять после импорта*), чтобы Windows Vista удаляла из фотоаппарата все импортированные в компьютер снимки, устраняя необходимость в ручной очистке карты памяти фотоаппарата.

6. По запросу позвольте Windows Vista изменить ориентацию снимков. Windows Vista автоматически определяет, что вы при получении отдельных снимков поворачивали фотоаппарат, что вызывает определенные трудности при просмотре готовых фотографий в виде миниатюр – вам придётся наклонять голову.

## **Тема 9.3. Использование программ обработки цифровой фотографии**

Цифровая фотография совместила все этапы, так что получение графического файла стало занимать меньше времени, но проблемы обработки остались, ведь в современных сканерах и цифровых фотоаппаратах используется общая элементная база.

Современный уровень традиционной фотографии чрезвычайно высок. Процесс получения обычных пленочных и печатных материалов обеспечивает не только широкий тоновый диапазон, но и точную цветопередачу изображений.

Главная проблема цифровой фотографии в том, что информация, не захваченная при экспонировании, безнадежно утрачивается. Никакие математические операции восстановить её не смогут – если вы не вписались в рабочий диапазон аппарата, то снимок испорчен. Широта возможного тонового диапазона цифровой фотокамеры зависит от конструктивных особенностей, в первую очередь, от свойств светочувствительной матрицы и аналого-цифрового преобразователя.

В традиционной фотографии недоэкспонированный кадр может быть эффективно оцифрован с помощью оборудования соответствующего класса. Поэтому пленка имеет неоспоримое преимущество.

Экспозиция – важный, но не единственный фактор, влияющий на результат в «цифре».

**Этапы обработки цифрового изображения.** Цифровая съемка предлагает пять основных этапов, несущих потенциальную опасность исказить или вовсе утратить ценные для вас данные.

*Экспонирование.* С экспонирования начинается процесс преобразования информации.

*Оцифровка.* Во время экспонирования свет, отраженный объектами сцены, проходит через оптическую систему камеры и попадает на светочувствительную матрицу. Под действием света ячейки матрицы вырабатывают электрический ток. Сигналы подвергаются оцифровке, результат которой напрямую зависит от качества электроники и выбранного режима работы аппарата.

*Сохранение данных.* Зафиксированное изображение должно быть сохранено в памяти цифровой фотокамеры, проблема сводится к выбору подходящего графического формата.

*Коррекция (редактирование).* После получения снимка большинство пользователей желают, как правило, слегка его подправить: осветлить (затемнить), улучшить резкость, исправить цветовой баланс и т. д. На этом этапе традиционно применяются различные пакеты растровой графики.

*Вывод на печать.* Это последняя возможность испортить изображение, даже если до сих пор все сделано правильно. Иногда в этом вина не столько пользователей, сколько разработчиков, всегда есть способ эту ответственную процедуру выполнить с минимальными потерями.

**Установки, определяющие качество цифрового снимка.** *Экспозиция.* Параметры экспозиции, как и в традиционной фотографии, задаются выдержкой и диафрагмой, именно они определяют количество света, приходящего на светочувствительную матрицу. От правильного выбора этих характеристик зависит главное – сможет ли камера зафиксировать сюжет. Экспозиция определяет фактический тоновый характер снимка, что нужно учитывать при последующей коррекции.

*Брекетинг –* съемка с одной сцены с разными параметрами экспозиции.

*Чувствительность.* По аналогии с традиционной фотографией в цифровой есть возможность изменения чувствительности при съемке.

Установка чувствительности цифровой фотокамеры – в некотором смысле парадокс: ведь не меняется же сама CCD-матрица или её физические свойства.

В традиционной фотографии чувствительность пленки определяет рабочие диапазоны освещенности. Пленка чувствительностью 100 единиц хорошо подходит для съемки в солнечную погоду, но не подходит для съемки вечером или в сумерках.

В цифровой фотографии увеличение чувствительности означает включение электронных схем усиления сигнала. При этом вместе с сигналом мы получаем и увеличение нежелательных шумов, особенно заметных в областях теней и однородного цвета.

*Фокусировка (резкость).* Оптическая система – важнейшая часть фотоаппарата. От того, насколько в фокусе находятся важные детали сцены, напрямую зависит качество снимка.

Повышение резкости – полезная операция практически для всех изображений. Чтобы компенсировать проблемы объектива и субъективно улучшить качество изображения, производители большинства фотокамер обязательно включают её в свои аппараты, причем имеются в виду именно цифровые методы. Обычно для повышения резкости используются либо высокочастотные фильтры на сверточных масках, либо фильтры нерезкого маскирования.

*Учет условий освещения (цветовой баланс).* Определение условий съемки в цифровых фотоаппаратах сводится к настройке под так называемую цветовую температуру, обуславливающую цветность, которую приобретают все объекты сцены под действием внешнего освещения. Ошибки приводят к покраснению или посинению лиц на цифровом снимке.

Автоматика хорошо отрабатывает освещение однотипными источниками, но при комбинированном освещении онапросто беспомощна.

**Анализ гистограмм.** Основным способом анализа изображений традиционно являются гистограммы. Они активно применяются для определения параметров экспозиции и проведения тоновой коррекции полученных фотографий.

*Гистограмма* – столбчатая диаграмма, отображающая количество пикселей изображения (по вертикали), имеющих заданный уровень яркости (по горизонтали). Поскольку пикселей может быть очень много, гистограмма при отображении обычно нормируется.

Гистограмма служит источником как количественной, так и качественной информации. Общий ее вид о многом поведает профессионалу. Она может использоваться для анализа тонового характера изображения, определения тоновых дефектов и даже условий съемки.

Для удобства описания областей гистограммы диапазон тонов делят на три части: тени, света и средние тона.

**Определение тонового характера изображения.** Одна из целей работы с гистограммой – определение тоновых особенностей кадра: общей тональности, усредненного уровня светлоты (темной, светлой и средней).

Для объективного определения тонового характера изображения необходимо мысленно найти центр равновесия его гистограммы.

**Типичные виды гистограмм.** *Гистограмма темного изображения.* Она имеет ярко выраженное смещение тонов в сторону теней. Для нее характерен широкий и высокий пик в левой части графика, т. е. изображение считается темным, если основная масса пикселей имеет низкие уровни яркости.

*Гистограмма светлого изображения.* В некотором смыслесветлая картинка – прямая противоположность темной.В ее гистограмме будет широкий и высокий «холм» в области светов, определяющий основную массу пикселей изображения, и экспоненциальный спад втенях.

*Гистограмма среднего по тону изображения.* Изображение может быть средним по тону либо вследствие того, что большинство пикселей имеют среднюю яркость, либо из-за равного соотношения светлых и темных пикселей в целом.

*Гистограмма с «проваленными» тенями.* Характерная особенность – срез края диаграммы слева в области теней. Такое впечатление, будто часть графика в тенях оторвана. Такая гистограмма – свидетельство неверно выбранной экспозиции или неправильно выполненного сканирования.

*Гистограмма «вылета» в светах.*Может возникать при избыточной экспозиции. Срез справа в области высоких яркостей свидетельствует об утраченных деталях в светах. Яркая засветка привела к тому, что белые ткани одежды превратились в плоское пятно на изображении. Утрата деталей – худшее, что может случиться с цифровым снимком.

*Гистограмма изображения с зеркальными бликами.* Зеркальный блик – область высокой яркости, возникающая в результате отражения света источника на блестящей поверхности. Зеркальные блики есть практически в любой сцене на стеклянных, металлических, гладких пластиковых объектов.

*Гистограмма изображения с источниками света в кадре.* Этот вид во многом похож на гистограмму с зеркальными бликами. Разница заключается в том, что вместо бликов фигурируют сами источники.

*Гистограмма изображения сузким тоновым диапазоном.* При недостаточной экспозиции часто возникают изображения, где доступный тоновой диапазон не используется полностью. Из-за этого снимок выглядит темным, хотя следовало бы ожидать средней тональности.

Такая гистограмма свидетельствует о возможном недостаточном контрасте, но главное, что приводит чаще всего, такое изображение содержит всю необходимую информацию о деталях. Последующая тоновая коррекция значительно улучшает его вид.

*Гистограмма изображения, обработанного цифровыми методами.* Свидетельствует о проведенной коррекции фотографии цифровыми методами. При перераспределении уровней яркости некоторые значения оказываются практически неиспользуемыми, в результате получается «просевшая», или «линейчатая», диаграмма.

*Оптимальная гистограмма.* Она должна максимально эффективно использовать тоновый диапазон, плавно спадать до нуля к краям тонового диапазона, быть относительно плавной, без разрывов. Изображения, у которых различным частям сцены можно сопоставить определенные пики на гистограмме, как правило, обладают более сильным контрастом, что является полезным свойством.

Главное в оптимальном снимке – эффективное использование всеми каналами доступного тонового диапазона и отсутствие срезов и вылетов на краях, что гарантирует сохранение всех деталей сцены.

## **Тема 9.4. Создание цифровых фотоальбомов**

Цифровые изображения легко снимать и отправлять, но иногда нужен именно напечатанный фотоальбом, который можно показать друзьям и близким. С помощью нескольких простых шагов можно упорядочить изображения и заказать профессионально напечатанный альбом в компании, предоставляющей услуги печати фотографий.

**Шаг 1. Сбор изображений.** На первый взгляд, задача выбора нужных для печати альбома фотографий кажется очень трудоемкой. Фотоальбом Windows позволяет легко просмотреть все фотографии, и пометьте те, которые необходимо использовать.

Откройте фотоальбом Windows, нажав кнопку *Пуск* и выбрав пункт *Все программы*, а затем – пункт *Фотоальбом Windows*.

На панели сведений щелкните *Добавить ключевые слова*, введите в поле ключевое слово и нажмите клавишу [Ввод]. Ключевое слово будет добавлено ко всем выбранным фотографиям.

После просмотра и пометки всех изображений для фотоальбома можно их собрать. На панели переходов щелкните использованное ранее название ключевого слова, чтобы появились все помеченные фотографии.

**Шаг 2. Доведение изобретений до совершенства.** Иногда фотография была бы просто идеальной, если бы не была такой темной, если бы не было недовольного лица на заднем плане или если бы чьи-то глаза не были красного цвета. Просмотрите коллекцию изображений, помеченных для фотоальбома, и решите, какие из них требуется исправить. Щелкните первое изображение, которое необходимо изменить, а затем щелкните *Правка*. Появится панель исправлений с пятью параметрами:

*Автокорректировка* – позволяет автоматически изменять параметры экспозиции и цвета одновременно.

*Экспозиция* – используется для изменения яркости и контрастности изображения.

*Корректировка цвета* – используется для изменения температуры, интенсивности и насыщенности цвета.

*Обрезка изображения* – используется для изменения пропорций, изменения масштаба изображения или удаления нежелательных частей по краям изображения.

Эффект **красных глаз** используется для устранения эффекта красных глаз, вызванного вспышкой фотокамеры.

Если результаты изменений неудовлетворенны, просто щелкните *Отменить*.

**Шаг 3. Выбор издателя.** Многие веб-узлы, предоставляющие услуги по обработке фотографий в Интернете, предлагают создание профессиональных фотоальбомов.

После выбора издателя можно приступать к самому интересному – созданию альбома.

**Шаг 4. Настройка собственного альбома.** Далее приведено несколько советов, которые помогут сделать работу с альбомом проще и интереснее. Каждый издатель использует разное программное обеспечение и немного разные процессы создания и настройки фотоальбомов.

*Упрощение выгрузки фотографий.* Если требуется выгрузить изображение на веб узел, сначала создайте на компьютере новую папку, скопируйте в нее все необходимые изображения, а затем выгрузите их на веб-узел. Это позволяет выгрузить сразу все изображения в папке, а не выбирать их по одному.

*Копирование помеченных фотографий в новую папку.* В фотоальбоме Windows щелкните кнопкой мыши *Изображения* на панели переходов, выберите *Создать папку* и введите имя новой папки («Изображения для выгрузки»).

На панели переходов щелкните правой кнопкой мыши по названию новой папки и выберите *Вставить*. Все фотографии будут скопированы в новую папку.

*Будьте изобретательны.* Большинство издательских компаний предоставляют шаблон с рекомендациями по компоновке страниц, выбору фона. Многие издатели позволяют настраивать практически все параметры альбома: выбирать количество изображений на каждой странице, добавлять текст, рамки и фоновые рисунки.

Другим способом придать альбому индивидуальность является добавление собственных рисунков или изображений памятных предметов, таких как театральные афиши или билеты. Чтобы добавить эти изображения в альбом, можно сделать их снимки с помощью цифровой фотокамеры или отсканировать их.